## e-PRIAs ekraanipildi jagamise juhend

Kui vajate e-PRIA teenuse kasutamisel MES-i töötaja abi, siis on võimalik oma ekraanipilti e-PRIA kuvast jagada MES-i töötajaga. Ekraanipildi jagamine tuleb MES-i töötajaga enne telefoni teel kokku leppida.

Ekraanipildi jagamiseks tuleb taotlusel vajutada rohelisel taustal nuppu "Vajad abi? Vajuta sija"

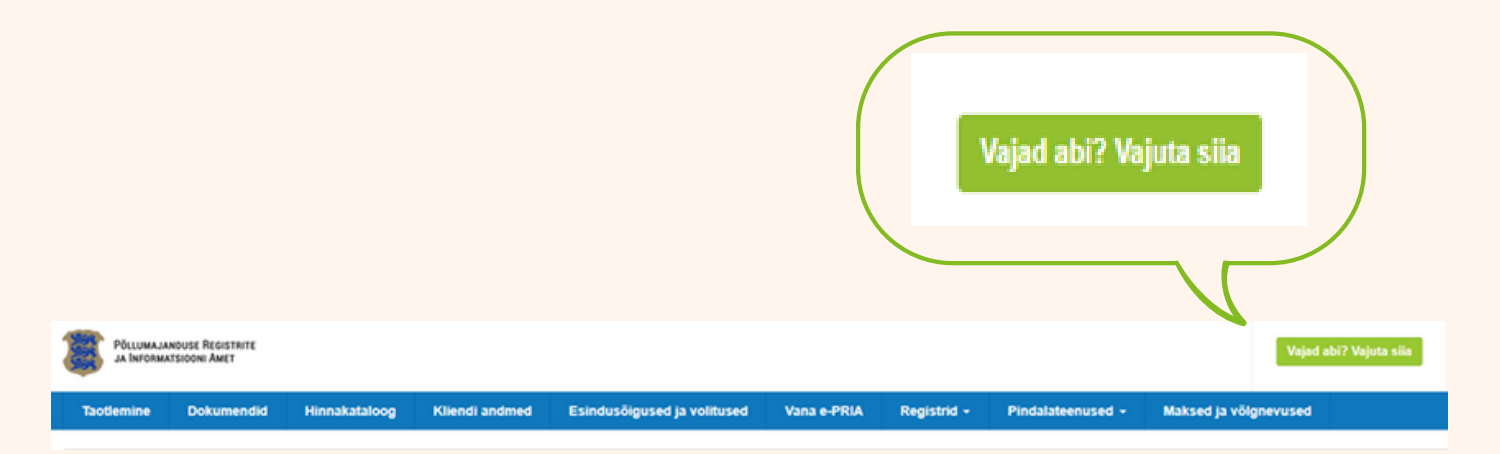

Ekraanipildi jagamiseks tuleb helistada ekraanil kuvataval telefoninumbril MES-i töötajale, vajutada "Jaga enda ekraanipilti". Pärast nupule vajutamist genereeritakse samasse aknasse unikaalne kood, mis tuleb öelda MES-i töötajale, kellega ekraanipilti jagada soovite. Ühenduse loomisel kuvatakse teade MES-i töötaja nimega, kellega on ekraanipilti jagatud.

Saate igal ajahetkel sessiooni katkestada/lõpetada. MES-i töötaja näeb pilti vaid sellest e-PRIAs olevast ekraanivaatest, millel tegutsete. MES-i töötaja ei saa kliendi eest ühtegi valikut teenuses ära teha.

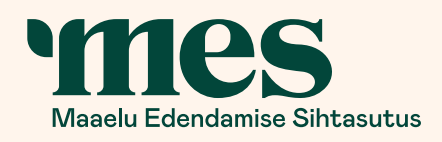